# 利用 **Spring MVC** 及 **RAD 7.0** 開發標準基礎型 **JSR 168 Portlet**

## **Portlet MVC** 架構

除了支援以 Servlet 為基礎的 Web 開發之外,Spring 還支援 JSR-168 Portlet 開發。 Portlet MVC 架構幾乎是 Web MVC 架構的鏡映影像, 且利用了相同的基礎視圖抽 象概念和整合技術。

#### 附註:

請切記雖然 Spring Portlet MVC 中的 Spring MVC 概念都相同,但 JSR-168 Portlet 的特定工作流程,仍有一些顯著的差異。

Portlet 工作流程與 Servlet 工作流程中主要的差異在於對 Portlet 的要求有兩個明顯 的階段:動作階段及呈現階段。動作階段只會在「後端」變更或動作發生時執行一 次,如在資料庫中進行變更,然後會在呈現階段產生提供給使用者的最新顯示畫 面。這裡的重點在於對單一整體要求而言,動作階段只會執行一次,而呈現階段則 可能有多次的執行。如此一來,對修改系統持續狀態的活動之間,以及產生使用者 顯示畫面的活動,就可提供(且需要)明確的分隔。

大部份其他的 Portlet MVC 架構都試圖在開發人員面前,將這兩個階段完全隱藏起 來,使之看起來儘可能與傳統 Servlet 開發相似,但我們認為這種方式去除了使用 Portlet 的主要優勢。因此, 在整個 Spring Portlet MVC 架構中, 保留分成兩個階 段。此種方式的主要表現為 Servlet 版的 MVC 類別將可以一種方法處理要求,而 Portlet 版的 MVC 類別則會有兩種方法來處理要求:一個適用於動作階段,另一個 則適用於呈現階段。例如,Servlet 版本的 **AbstractController** 有 **handleRequestInternal ( )** 方法,Portlet 版的 **AbstractController** 則有 **handleActionRequestInternal () 及 handleRenderRequestInternal () 方法。** 

DispatcherPortlet 的設計架構是利用可配置的處理器對映及視圖解決方案,將要求 分派至處理器,其作業方式恰如 Web 架構中的 **DispatcherServlet**。Portlet MVC 不 支援語言環境及佈景主題解決方案 - 這是 portal/portlet-container 的範圍,不適用於 Spring 的層次。然而, Spring 中依語言環境而定的所有機制(如訊息的國際化)仍 能正常運作,因為 DispatcherPortlet 與 DispatcherServlet 都是以相同的方法揭露現 有的語言環境。

### MVC 中的控制器

預設處理器仍是極簡單的控制器介面,僅提供兩種方法:

• void handleActionRequest(request, response)

• ModelAndView handleRenderRequest(request, response)

架構中還包括大部分相同的控制器實作階層,如 AbstractController、

SimpleFormController 等等。至於資料連結、Command 物件用法、模型處理及視圖 解決方案都與 Servlet 架構相同。

### MVC 中的視圖

Servlet 架構的所有視圖呈現功能,都透過名為 ViewRendererServlet 的特殊橋接 Servlet 直接使用。藉由使用這個 Servlet,將 Portlet 要求轉換為 Servlet 要求,並且 可以使用一整個 Servlet 基礎架構來呈現視圖。這表示仍可以在 Portlet 中使用所有 現有的展現器 (如 JSP)。

### MVC 中的模型

Spring Portlet MVC 可支援生命週期在現行 HTTP 要求或 HTTP 階段作業範圍內的 Bean (模型)。這並非 Spring Portlet MVC 本身提供的特定功能,而是 Spring Portlet MVC 使用之 WebApplicationContext 容器中的功能。

### **DispatcherPortlet**:

Portlet MVC 是要求導向的 Web MVC 架構,設計出將要求分派至控制器的 Portlet, 並提供有助於 Portlet 應用程式開發的其他功能。然而, Spring 的 **DispatcherPortlet** 功能則不止於此。它與 Spring **ApplicationContext** 完全整合,並 讓我們可以使用 Spring 所具有的所有功能。

為了處理要求及呈現適當的視圖,Spring DispatcherPortlet 使用了一些特殊的 Bean。這些 Bean 都包含在 Spring 架構中,並且可在 WebApplicationContext 中配 置,與其他可配置的 Bean 相同。

當已設定要使用 DispatcherPortlet,且該特定 DispatcherPortlet 收到要求時,即會 開始處理要求。DispatcherPortlet 處理要求的完整說明如下 :

- PortletRequest.getLocale() 傳回的語言環境會與要求連結,讓處理中的元素 在處理要求時解析使用的語言環境。
- 搜尋適當的處理器。如果找到處理器,則執行鏈會與該處理器產生關聯。
- 如果傳回模型,則會利用已使用 WebApplicationContext 配置的視圖解析器 呈現視圖,若未傳回模型,則不會呈現視圖,因為該要求已結束執行。

於執行要求期間所傳出的異常,會由 WebApplicationContext 中宣告的處理器異常 解析器來處理。使用這些異常解析器,便可定義有異常傳出時的自訂動作。

我們可以自訂 Spring 的 **DispatcherPortlet**,其方法為在 portlet.xml 檔或 Portlet 起 始設定參數中加入環境定義參數。

### **ViewRendererServlet**:

Portlet MVC 中的呈現處理比 Web MVC 複雜。為了重複使用 Spring Web MVC 中 的所有視圖技術,必須將 PortletRequest / PortletResponse 轉換成 HttpServletRequest / HttpServletResponse,然後呼叫「視圖」的呈現方法。**DispatcherPortlet** 會使用一 種稱為 **ViewRendererServletm** 的特殊 Servlet 來完成此項作業。

若要執行實際的呈現,DispatcherPortlet 將執行下列事項:

1. 連接 WebApplicationContext 與要求,將其當作 DispatcherServlet 所使用之相同 WEB\_APPLICATION\_CONTEXT\_ATTRIBUTE 鍵值項下的屬性。

2. 將 Model 及 View 物件與要求連接,讓 ViewRendererServlet 可以使用這些物件。

3. 建立 PortletRequestDispatcher, 並利用對映到 ViewRendererServlet 的 /WEB-INF/servlet/view URL 來執行 include 方法。

然後, ViewRendererServlet 便可使用適當的引數, 在「視圖」上呼叫呈現方法。

使用 DispatcherPortlet 的 viewRendererUrlconfiguration 參數,可以變更 ViewRendererServlet 的實際 URL。

### 控制器 **(Controller)**:

Portlet MVC 控制器的架構基準為 **org.springframework.web.portlet.mvc.Controller** 介面。「Portlet 控制器」介面需要兩種方法,用以處理 Portlet 要求的兩個階段: 動作要求及呈現要求。動作階段應具有處理動作要求的能力,而呈現階段則需能夠 處理呈現要求,並傳回適當的模型及視圖。然而「控制器」介面是非常抽象的, Spring Portlet MVC 提供了多種我們需要的功能控制器。「控制器」介面為每一個 控制器定義出最常用的功能 - 處理動作要求、處理呈現要求,以及傳回模型和視 圖。

### **PortletWrappingController**:

在「範例應用程式」中,我們將使用 **PortletWrappingController**。我們可使用 DispatcherPortlet 中現有的 Portlet 來對映要求,而無需開發新的控制器。 使用 PortletWrappingController,可將現有的 Portlet 實例化為控制器。這是十分有 用的,因為如此便可利用攔截器對這些 Portlet 所收到的要求進行前置或後置處 理。

#### 處理器對映:

使用處理器對映,可將收到的 Portlet 要求對映至適當的處理器。DispatcherPortlet 的設計是與其他方法並用來處理要求,而非只使用 Spring Portlet MVC 自有的「控 制器」。「處理器」就是任何可以處理 Portlet 要求的「物件」。「控制器」即是 「處理器」的其中一例,當然也就是預設值。

基本 HandlerMapping 提供傳遞 HandlerExecutionChain 的功能,其中必須包含符合 所收到要求的處理器,並且還要有適用於要求的處理器攜截器清單。當要求進入 時, DispatcherPortlet 會將之送交處理器對映來檢視該要求,然後決定適當的 HandlerExecutionChain。DispatcherPortlet 接著會在鏈中執行處理器及攔截器。 配置處理器對映的概念(於執行實際處理器前或後執行,或前後皆執行)可以自行 選擇是否內含攔截器,其功能非常實用。

#### **PortletModeHandlerMapping**:

這是一個簡單的處理器對映,根據 Portlet 的現行模式(如檢視、編輯、說明)來 對映傳入的要求。

#### **PortletNameInterceptor**:

這是我們將運用在應用程式中的自訂處理器攔截器。Spring 的處理器對映機制具有 處理器攔截器的概念,該機制在將特定功能應用在特定要求時十分有用,例如,檢 查原則。Spring Portlet MVC 與 Web MVC 會以相同的方式實作這類概念。

處理器對映中的攔截器必須實作 org.springframework.web.portlet 套件中的 HandlerInterceptor · 正如 Servlet 版本,此介面定義三種方法:

一種會在執行實際處理器之前被呼叫 (preHandle),一種會在執行處理器之後被呼 叫 (postHandle),第三種則是在完成要求後被呼叫 (afterCompletion)。這三種方法應 能提供滿足所有前或後置處理的彈性。preHandle 方法傳回布林值,我們可利用此 方法中斷或繼續執行鏈的處理。當此方法傳回 true,處理器執行鏈將繼續;傳回 false 時, DispatcherPortlet 會假設攔截器本身會處理要求(例如, 早現適當的視 圖),並且將不會繼續執行執行鏈中的其他攔截器和實際處理器。 postHandle 方法只會在 RenderRequest 上被呼叫, 而在 ActionRequest 及 RenderRequest 上,則會呼叫 preHandle 及 afterCompletion 方法。如果我們要在這 些方法中,僅執行一種要求的邏輯,則請在執行前,檢查該要求並確定其類型。

#### 為服務階層配置建立新的應用程式環境定義:

我們仍需在服務階層本身的應用程式環境定義檔中,配置服務階層。此檔案名稱為 "applicationContext.xml",我們可以透過 "web.xml" 中定義的 servlet 接聽器載入 此檔。您可以從任何 Servlet 環境定義中,參照在此新應用程式環境定義中所配置 的所有 Bean。

在 **Web.xml** 中載入 applicationContext.xml 的 Servlet 接聽器

#### **<listener>**

 **<listener-**

**class>org.springframework.web.context.ContextLoaderListener</listener-class> </listener>** 

我們還會將 "messageSource" Bean 項目加入 **applicationContext.xml**, 該 applicationContext.xml 會在訊息資源組 (**"messages.properties"**) 中取回

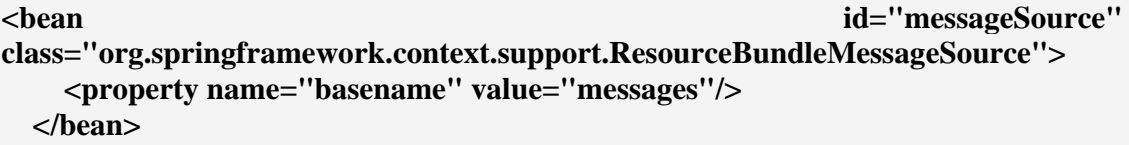

現在,控制器指出視圖的完整路徑,並在控制器與視圖之間建立非必要的相依關 係。我們會希望使用邏輯名稱來對映視圖,如此可以不必變更控制器即可切換視 圖。如果要使用 ResourceBundleViewResolver 及 SimpleUrlHandlerMapping 類別, 也可以在內容檔中設定這種對映。如需視圖與位置的基本對映,則僅需在 InternalResourceViewResolver 上簡單地設定字首及字尾即可。我們目前實作的即是 第二種方法,因此,我們會修改 "applicationContext.xml" 並宣告 "viewResolver" 項目。藉由選擇 JstlView 的方式,使我們能在大量的訊息資源組合中使用 JSTL, 並提供國際化的支援。

applicationContext.xml 提供應用程式的廣域配置。

第一個 Bean 參考 messages.properties 檔。如果我們希望能夠以不同的語言顯示, 或是預設語言並非英文時,則切記要在檔案中加入語言環境。

定義於 applicationContext.xml 中的下一個 Bean 是 viewResolver, 負責顯示「視 圖」。字首及字尾內容定義顯示檔案的路徑及檔案的類型,此例中為 JSP。 將內 容 viewClass 設為「Spring 架構」的 JstlView Class。此類別會啟用明確的 JSTL 支 援,並且是使用 Spring 語言環境及訊息來源實作時的要件。

defaultExceptionHandlerTemplate Bean 會參照 SimpleMappingExceptionResolver, 將 異常指派給有錯誤訊息的 JSP。我們依照 exceptionMappings 內容的 prop 標記來查 看與錯誤頁面對應的異常類型。

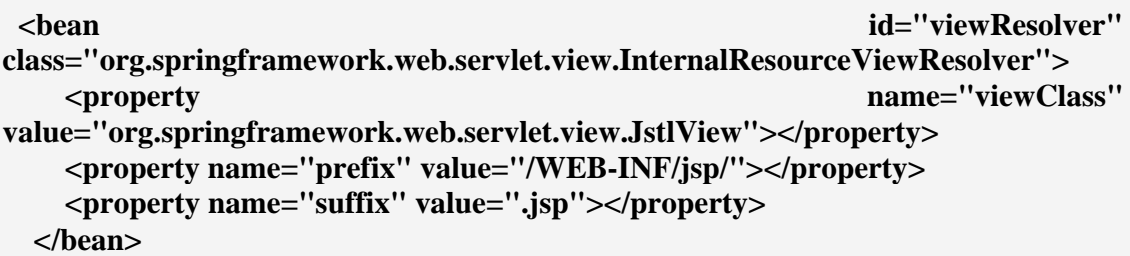

請記住,applicationContext.xml 檔案中已配置「控制器」。在瀏覽器中呈現 Portlet 時,應該重新導向至 "/WEB-INF/servlet/view",並由 DispatcherServlet 來處理, 然後依序將要求授權給頁面控制器,把日期和時間放入模型中,並且標記可用來檢 視 "HelloWorldPortlet" 的模型。

我們會使用可自訂的 PortletNameInterceptor.java 類別來設定 PortletContext。這是十 分有用的,因為如此便可利用攔截器對這些 Portlet 所收到的要求進行前置或後置 處理。

PortletContext 介面會定義 Portlet container 的 Portlet 視圖, 並讓 Portlet 可使用資 源。使用環境定義, Portlet 可以存取 Portlet 日誌, 並取得資源的 URL 參照。每個 Java 虛擬機器都有一個「Portlet 應用程式」和環境定義。

#### **Web.xml**

Log4jConfigListener 會載入 log4j.properties 並負責 Log4j 的起始設定。 log4j.properties 檔案的位置是由環境定義參數 log4jConfigLocation 提供。設定 log4j.logger.org. springframework=DEBUG, 以進行 Spring 的除錯。

ContextLoaderListener 的宣告非常重要,因為這個「接聽器」將從 ContextConfigLocation 環境定義參數所傳遞的位置,載入應用程式環境定義。

ViewRendererServlet 是一種橋接 Servlet,主要用於支援 Portlet MVC,它負責視圖 的呈現,以 MVC 中的 V 來代表。

所參照的 Tag 程式庫對 JSP 的呈現十分重要。

我們將定義一個 DispatcherServlet (也稱之為 "Front Controller"), 它將根據我們 在後續重點上所輸入的資訊,控制所遞送的所有要求。這個 Servlet 定義還伴隨著 <servlet-mapping/> 項目,對映到將使用的 URL 型樣。我們已決定將具有 "/WEB-INF/servlet/view" 延伸的所有 URL 都遞送到 "ViewRendererServlet" Servlet (DispatcherServlet)。

```
<servlet> 
   <servlet-name>ViewRendererServlet</servlet-name> 
   <servlet-class>org.springframework.web.servlet.DispatcherServlet</servlet-
class> 
   <load-on-startup>1</load-on-startup> 
  </servlet> 
  <servlet-mapping> 
   <servlet-name>ViewRendererServlet</servlet-name> 
   <url-pattern>/WEB-INF/servlet/view</url-pattern> 
  </servlet-mapping>
```
#### **Portlet.xml**

除了 Portlet 類別的對映及起始設定參數 contextConfigLocation,這只是一般 Portlet 宣告。

如在 web.xml 章節中的說明,Portlet 類別會對映 DispatcherPortlet。

此外,contextConfigLocation 起始設定參數會再次提供,它會提供 Portlet 所擁有之 Spring 配置檔 (helloworld.xml) 的位置,可能因為我們在應用程式中加入多個 Portlet 而造成此狀況。因此,web.xml 參照的環境定義檔可提供應用程式中所有 Portlet 的廣域配置,而定義於 Portlet 宣告中的環境定義檔則提供此 Portlet 的特定 配置。

#### **Helloworld.xml**

portletModeHandlerMapping 的主要用途為將 Portlet 模式對映到環境定義中定義的 Bean, Spring MVC 概念對映是執行 Spring Portlet 的要件, 「Spring 架構」可支援 Portlet 模式的檢視、編輯、配置及說明,但它也可實作自訂的模式。此例中, Portlet 僅支援檢視模式,因為如此即足以顯示 Spring MVC Portlet 的基本功能。

最後一個 Bean 可透過 applicationContext.xml 中的母項屬性將 defaultExceptonHandler 對映到 defaultExceptionHandlerTemplate。

# 建立 **Spring MVC Portlet** 的 **RAD 7** 環境:

1. 開啓 RAD,並建立新的「Portlet 專案」,如下列畫面所示。

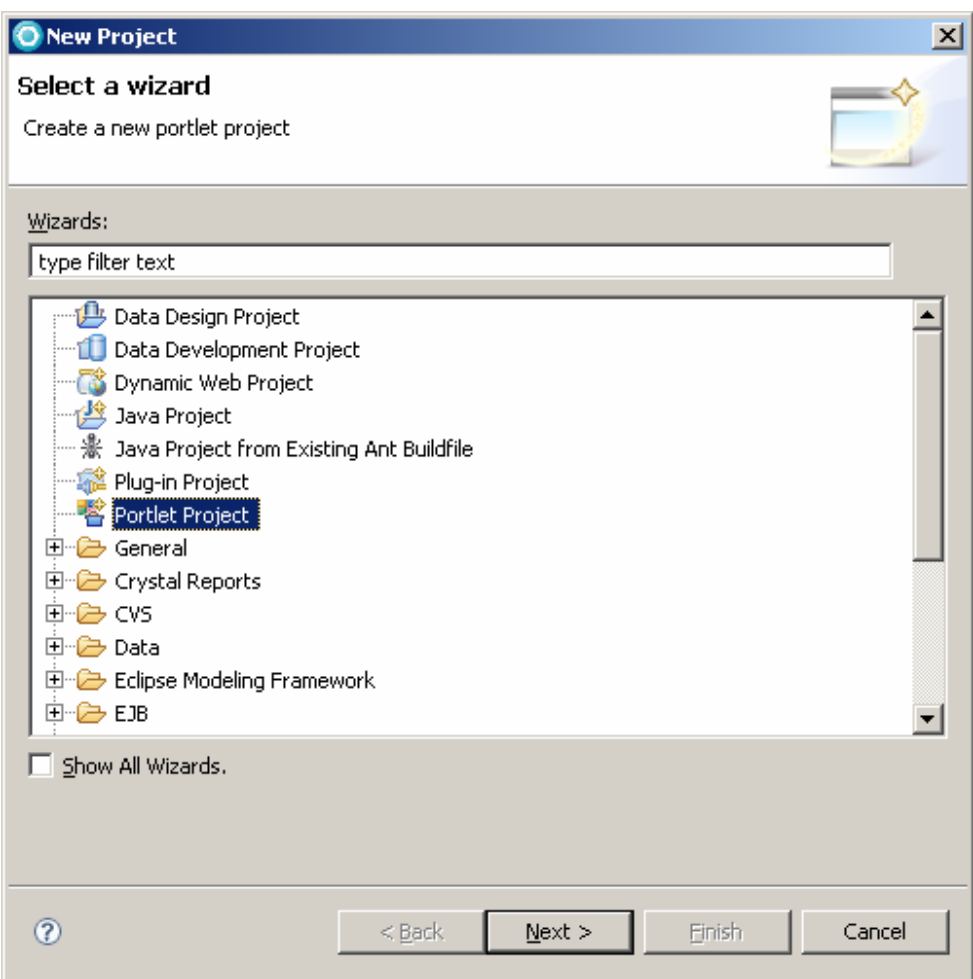

2. 建立全新的 JSR 168 Portlet 專案。

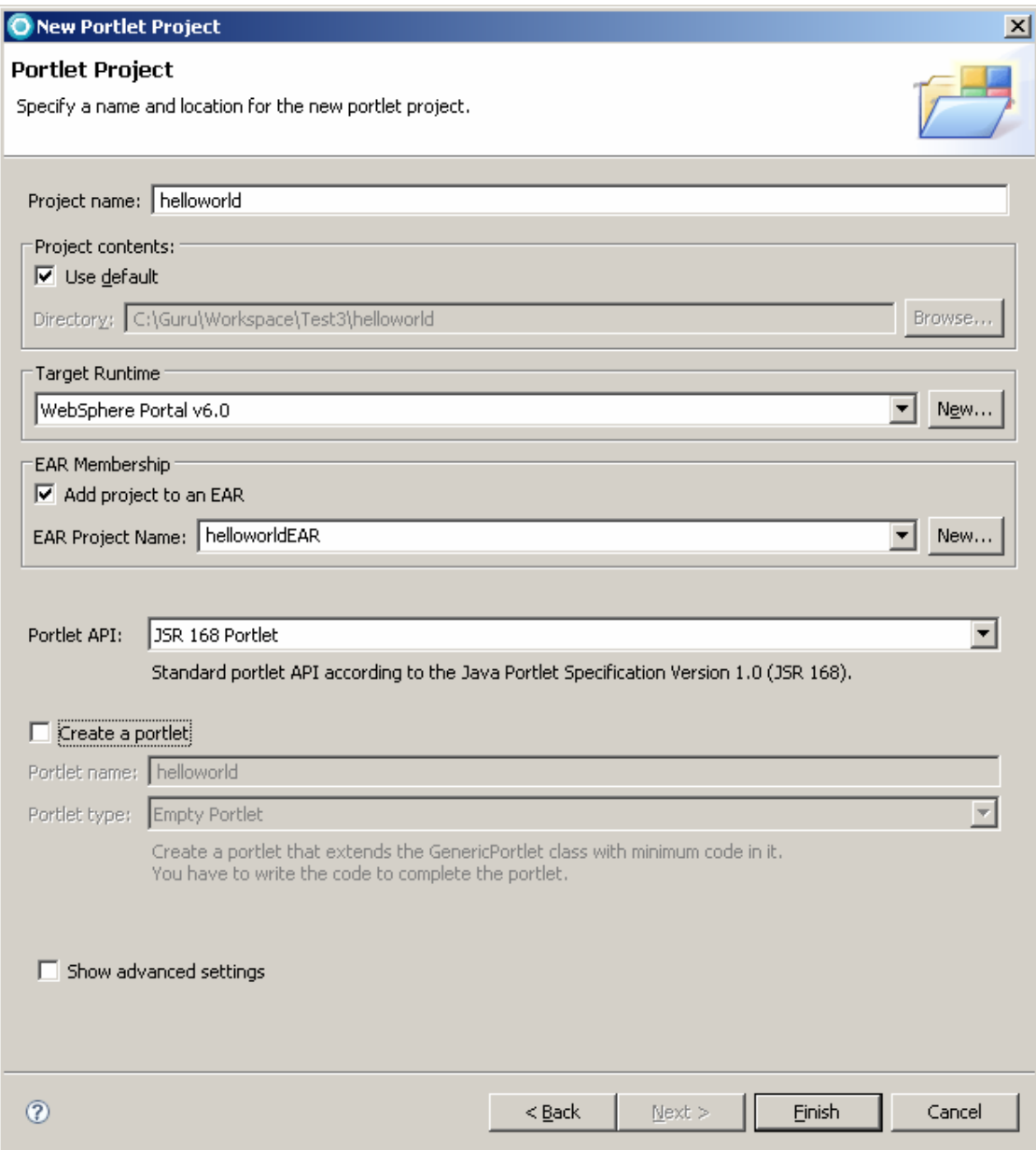

# 預設目錄結構:

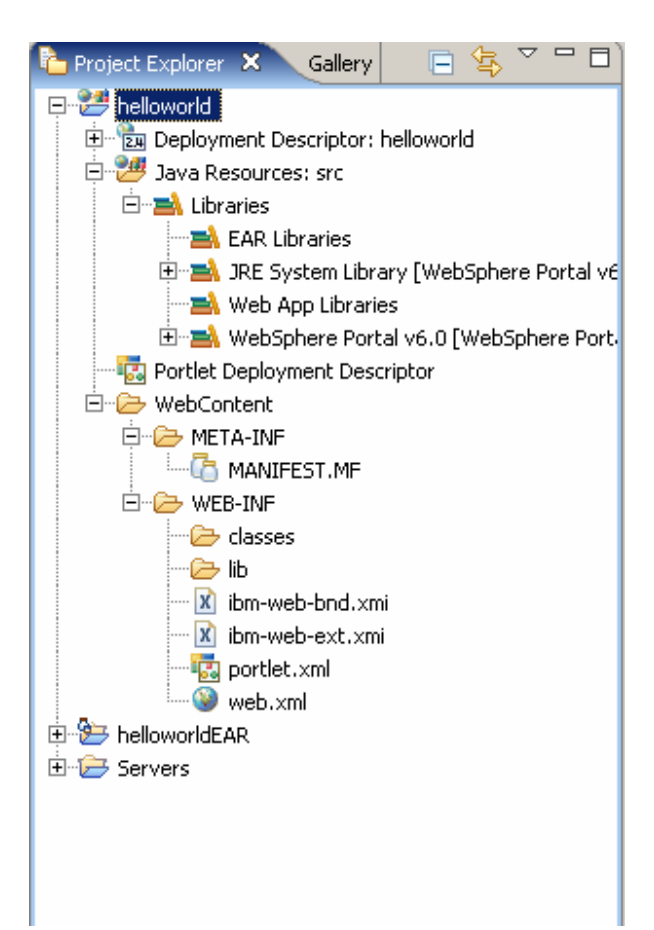

3. 依下列畫面所示,建立「目錄結構」。

### 修改的目錄結構:

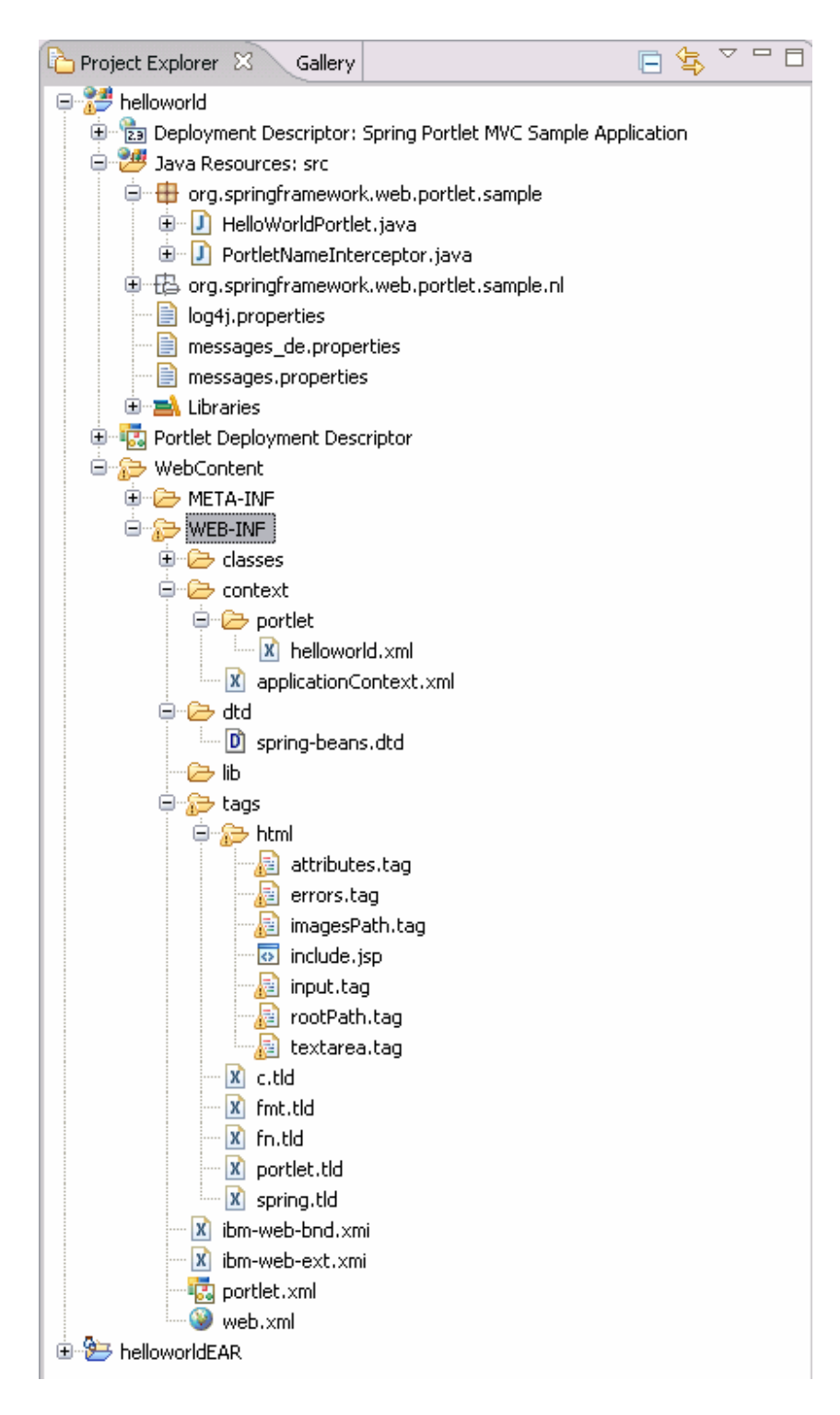

4. 以下列程式碼取代現有的 web.xml 檔案:

<?xml version="1.0"?>

```
<!DOCTYPE web-app PUBLIC "-//Sun Microsystems, Inc.//DTD Web 
Application 2.3//EN"
                           "http://java.sun.com/dtd/web-app_2_3.dtd">
<web-app>
      <display-name>Spring Portlet MVC Sample Application</display-
name>
      <context-param>
             <param-name>webAppRootKey</param-name>
             <param-value>org.springframework.web.portlet.sample</param-
value>
      </context-param>
     <context-param>
         <param-name>log4jConfigLocation</param-name>
         <param-value>/WEB-INF/classes/log4j.properties</param-value>
     </context-param>
      <context-param>
             <param-name>contextConfigLocation</param-name>
             <param-value>/WEB-
INF/context/applicationContext.xml</param-value>
      </context-param>
      <listener>
             <listener-
class>org.springframework.web.util.WebAppRootListener</listener-class>
      </listener>
     <listener>
         <listener-
class>org.springframework.web.util.Log4jConfigListener</listener-class>
     </listener>
      <listener>
             <listener-
class>org.springframework.web.context.ContextLoaderListener</listener-
class>
      </listener>
      <servlet>
             <servlet-name>ViewRendererServlet</servlet-name>
             <servlet-
class>org.springframework.web.servlet.ViewRendererServlet</servlet-
class>
             <load-on-startup>1</load-on-startup>
      </servlet>
      <servlet-mapping>
             <servlet-name>ViewRendererServlet</servlet-name>
             <url-pattern>/WEB-INF/servlet/view</url-pattern>
      </servlet-mapping>
```

```
 <taglib>
```

```
 <taglib-uri>http://java.sun.com/jsp/jstl/core</taglib-uri>
     <taglib-location>/WEB-INF/tags/c.tld</taglib-location>
 </taglib>
 <taglib>
     <taglib-uri>http://java.sun.com/jsp/jstl/fmt</taglib-uri>
     <taglib-location>/WEB-INF/tags/fmt.tld</taglib-location>
 </taglib>
 <taglib>
     <taglib-uri>http://java.sun.com/jsp/jstl/functions</taglib-uri>
     <taglib-location>/WEB-INF/tags/fn.tld</taglib-location>
 </taglib>
 <taglib>
     <taglib-uri>http://www.springframework.org/tags</taglib-uri>
     <taglib-location>/WEB-INF/tags/spring.tld</taglib-location>
 </taglib>
```

```
</web-app>
```
5. 以下列程式碼取代現有的 portlet.xml 檔案:

```
<?xml version="1.0" encoding="UTF-8"?>
<portlet-app xmlns="http://java.sun.com/xml/ns/portlet/portlet-
app_1_0.xsd"
      xmlns:xsi="http://www.w3.org/2001/XMLSchema-instance"
      xsi:schemaLocation="http://java.sun.com/xml/ns/portlet/portlet-
app_1_0.xsd
                            http://java.sun.com/xml/ns/portlet/portlet-
app 1\ 0.\mathrm{xsd}"
      version="1.0">
     <portlet>
         <portlet-name>helloworld</portlet-name>
         <portlet-
class>org.springframework.web.portlet.DispatcherPortlet</portlet-class>
             <init-param>
                    <name>contextConfigLocation</name>
                    <value>/WEB-
INF/context/portlet/helloworld.xml</value>
             </init-param>
         <supports>
             <mime-type>text/html</mime-type>
             <portlet-mode>view</portlet-mode>
         </supports>
         <portlet-info>
            <title>Hello World</title>
         </portlet-info> 
     </portlet>
```

```
</portlet-app>
```
6. 使用以下的程式碼,在 WEB-INF/context 目錄中建立 **applicationContext.xml** 檔 案。

```
<?xml version="1.0" encoding="UTF-8"?>
<!DOCTYPE beans PUBLIC "-//SPRING//DTD BEAN//EN" "../dtd/spring-
beans.dtd">
<beans>
      <!-- Message source for this context, loaded from localized 
"messages_xx" files -->
      <bean id="messageSource" 
class="org.springframework.context.support.ResourceBundleMessageSource"
>
             <property name="basenames">
                   <list>
                          <value>messages</value>
                   </list>
             </property> 
      </bean>
      <!-- Default View Resolver -->
      <bean id="viewResolver" 
class="org.springframework.web.servlet.view.InternalResourceViewResolve
r">
             <property name="cache" value="false"/>
             <property name="viewClass" 
value="org.springframework.web.servlet.view.JstlView"/>
             <property name="prefix" value="/WEB-INF/jsp/"/>
             <property name="suffix" value=".jsp"/>
      </bean>
      <!-- Abstract Default Exception Handler Bean -->
     <bean id="defaultExceptionHandlerTemplate" 
class="org.springframework.web.portlet.handler.SimpleMappingExceptionRe
solver" abstract="true">
             <property name="defaultErrorView" value="defError"/>
             <property name="exceptionMappings">
                   <props>
                          <prop 
key="javax.portlet.PortletSecurityException">notAuthorized</prop>
                         sprop
key="javax.portlet.UnavailableException">notAvailable</prop>
                   </props>
             </property> 
      </bean>
      <bean id="portletNameInterceptor" 
class="org.springframework.web.portlet.sample.PortletNameInterceptor"/>
```
</beans>

7. 使用以下的程式碼,在 WEB-INF/context/portlet 目錄中建立 **helloworld.xml** 檔 案。

```
<?xml version="1.0" encoding="UTF-8" ?>
<!DOCTYPE beans PUBLIC "-//SPRING//DTD BEAN//EN" "../../dtd/spring-
beans.dtd">
<beans>
      <!-- Reused Portlet -->
      <bean id="helloWorldPortlet" 
class="org.springframework.web.portlet.mvc.PortletWrappingController">
             <property name="portletClass">
      <value>org.springframework.web.portlet.sample.HelloWorldPortlet</
value>
             </property>
             <property name="useSharedPortletConfig">
                   <value>false</value>
             </property>
             <property name="portletName">
                  <value>Spring MVC Portlet Demo</value>
             </property>
             <property name="initParameters">
                   <props>
                          <prop key="Rajaguru">Name</prop>
                          <prop key="IBM">Organization</prop>
                    </props>
             </property>
      </bean>
      <!-- Alternate method to reuse portlet - simpler, but no ability 
to rename or set init parameters
       <bean id="helloWorldPortlet" 
class="org.springframework.web.portlet.sample.HelloWorldPortlet"/>
      --&><!-- Handler Mapping -->
      <bean id="portletModeHandlerMapping" 
class="org.springframework.web.portlet.handler.PortletModeHandlerMappin
g'' <property name="portletModeMap">
                    <map>
                          <entry key="view"><ref 
bean="helloWorldPortlet"/></entry>
                    </map>
             </property>
      </bean>
      <!-- Exceptions Handler -->
```

```
<bean id="defaultExceptionHandler" 
parent="defaultExceptionHandlerTemplate"/>
```
</beans>

### 附註:

將 SPRING、LOGGING 及 JSTL 架構所需的所有 JAR 檔案複製到 **WEB-INF/lib** 目 錄。

WAR 檔(含程式碼)可使用範例應用程式。「Spring 架構」的所有 JAR 檔也可內 含在 WAR 檔的 LIB 資料夾中, 如此將有助於 Spring 架構的開發, 原始檔也置於 此。

# **HelloWorldPorlet 畫面:**

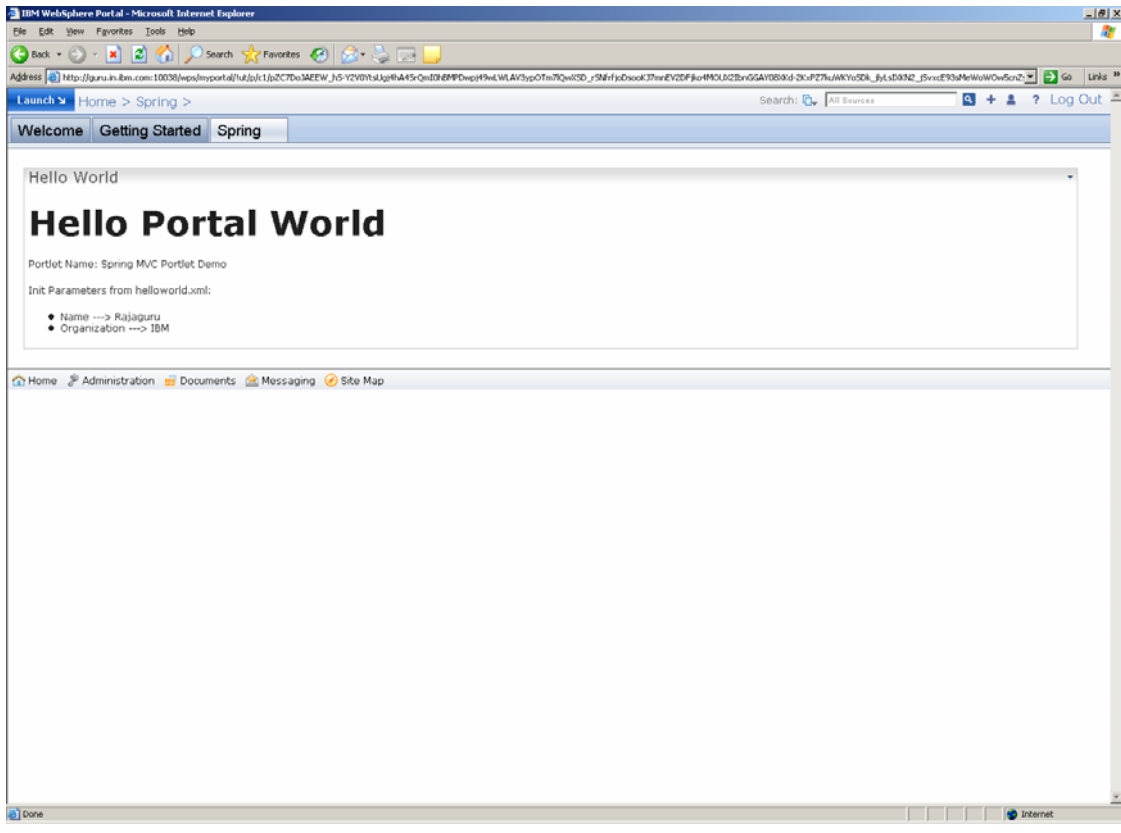